## **Pashto**

## **خپل کروم بوک د ولسوالۍ لخوا چمتو شوي هاټسپاټ وایفای سره ونښلوئ**

## 1 مرحله: هاټسپاټ روښانه کړئ

- A. د هاټسپاټ په څنګ کې د روښانه کولو سویچ د لږ وخت لپاره ونیسئ.
- B. د سپیرینټ لوګو تر لرې کېدو او د "وایفای نوم/پاسورډ" د تڼۍ لرونکي سپین سکرین تر څرګندیدو پورې صبر وکړئ.

2 مرحله: د وایفای نوم او پاسورډ ترالسه کړئ

C. د وایفای د نوم/پاسورډ تڼۍ کیکاږئ. د وایفای نوم او پاسورډ به څرګند شي.

 $0<sub>0</sub>$ Sign out Ø  $\rightarrow$  $\Theta$ Not connected . Notifications \*<br>On, all apps

- 3 مرحله: خپل کروم بوک یا آله د هاټسپاټ وایفای سره ونښلوئ
	- D. خپل کروم بوک روښانه کړئ
- E. د سکرین په ښي خوا کې د وایفای په آیکن کلیک کړئ
- F. په مینو کې د بې سیمه شبکو په تڼۍ کلیک کړئ؛ د موجود شبکو لست به څرګند شي

## 4 مرحله: هغه شبکه وټاکئ چې تاسو یې د وایفای نوم له وړاندې څخه ترالسه کړي ده

ولسوالۍ لخوا برابره شوي وایفای له 8000MiFi سره پېلیږي- او وروسته یې څو شمېرې وي

له تاسو څخه د شبکې پاسورډ غوښتل کیږي، نو هغه پاسورډ چې تاسو په 2 مرحلي کې ترلاسه کړي ده هغه دننه کړئ.

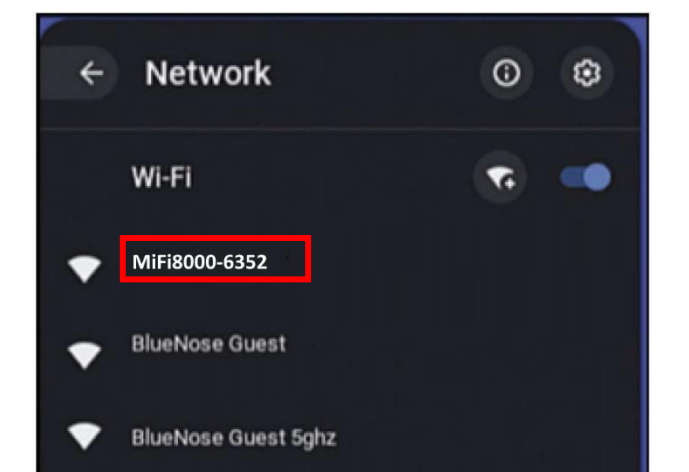

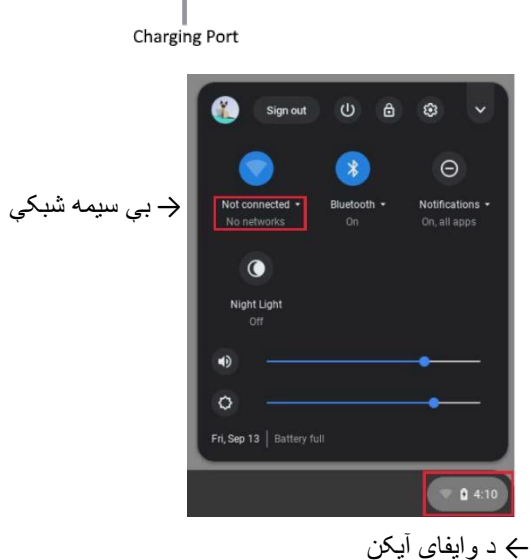

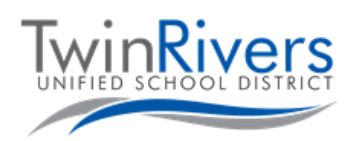

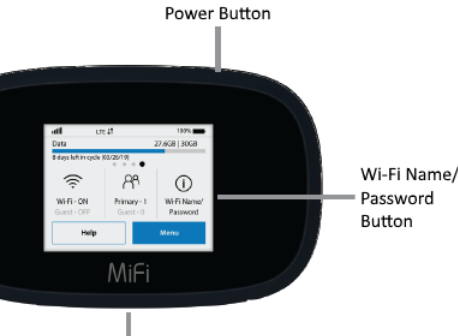